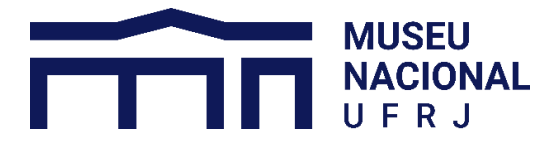

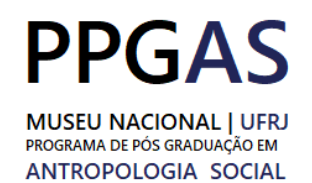

# **EDITAL CONCURSO DE SELEÇÃO 2023 – DOUTORADO ANEXO 4 – INSTRUÇÕES PARA PREENCHIMENTO DE FORMULÁRIO GOOGLE**

## **INSTRUÇÕES PARA INSCRIÇÃO**

### **1) CANDIDATOS OPTANTES NEGROS, PCD E NÃO OPTANTES.**

- 1. As inscrições serão realizadas por meio de Formulário Google para todos os candidatos.
- 2. Haverá um formulário Google específico para a inscrição ao Processo Seletivo Mestrado 2023 para candidatos optantes negros, PCD e não optantes.
- 3. Haverá um formulário Google específico para a inscrição ao Processo Seletivo Doutorado 2023 para candidatos optantes negros, PCD e não optantes.
- 4. Os links para acesso aos formulários de inscrição serão disponibilizados no site do Programa no dia de início das inscrições.
- 5. É necessário que o candidato possua uma conta Google ou Gmail para ter acesso às inscrições por meio do Formulário.
- 6. Após acessar o Formulário de inscrição, o candidato poderá inserir, no devido campo, o endereço de e-mail de sua preferência. Não é necessário ser o mesmo endereço de e-mail a que se refere o item 5.
- 7. O candidato deverá preencher seus dados corretamente nos campos correspondentes. Dados preenchidos incorretamente ou fora dos campos correspondentes poderão comprometer a efetivação da inscrição.
- 8. O formulário de inscrição Google exigirá a realização de *upload* dos documentos necessários para a inscrição. O candidato deve anexar os arquivos nos devidos campos.
- 9. Os arquivos a serem anexados devem, preferencialmente, ser escaneados e digitalizados, obrigatoriamente em PDF. Poderão ser aceitas imagens obtidas a partir de fotos de celulares, desde que convertidas para PDF. Não serão aceitos arquivos em baixa resolução.
- 10. Para que sejam considerados pela Banca, os arquivos não podem estar danificados e precisam estar livres de vírus.
- 11. Os arquivos a serem anexados devem ser em formato PDF e não podem ter tamanho superior a 100 (cem) Megabytes.
- 12. No formulário de inscrição para o Processo Seletivo Doutorado 2023, podem ser anexados trabalhos publicados, em "Outras Publicações", limitado até 5 (cinco) arquivos em PDF e 1 (um) Gigabyte por candidato.

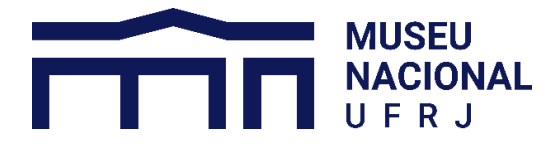

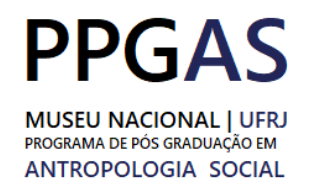

- 13. Todos os arquivos anexados devem ser nomeados conforme regras de nomeação no ANEXO 5.
- 14. Para realizar conversão de arquivos em outros formatos para o formato PDF, indicamos o site [https://www.ilovepdf.com/pt.](https://www.ilovepdf.com/pt)
- 15. Podem ser aceitos como documento de identificação:
	- I. Cédula de identidade expedida por Secretaria de Segurança Pública ou seu Instituto de Identificação;
	- II. Carteira funcional expedida por órgão público, reconhecida por lei federal como documento de identidade válido em todo território nacional;
	- III. Carteira nacional de habilitação expedida pelo DETRAN, desde que esteja válida durante o processo seletivo;
	- IV. Carteira de identidade expedida por órgão fiscalizador do exercício de profissão regulamentada por lei, desde que esteja válida durante o processo seletivo;
	- V. Carteira de trabalho e previdência social-CTPS.
- 16. Na Seção Política de Ação Afirmativa, o candidato deverá declarar-se *Não Optante, Optante PCD* e/ou *Optante Negro.* O candidato Optante Negro/a que é PCD deve marcar as duas opções relacionadas. O candidato que declarar-se *Não Optante* não concorrerá às vagas de ação afirmativa.
- 17. Na Seção de Necessidades Especiais, o candidato deverá descrever toda e qualquer necessidade especial que possua na realização de qualquer etapa do Processo Seletivo. Nestes casos, a Coordenação do Programa entrará em contato com o candidato visando providenciar as condições necessárias para sua participação.
- 18. O candidato deverá clicar em "ENVIAR" para completar sua inscrição. O candidato receberá um e-mail automático de recibo da inscrição, não devendo responder a ele.
- 19. O candidato poderá realizar mais de uma inscrição, caso julgue que realizou o preenchimento incorreto de algum item do formulário de inscrições do Google.
- 20. Apenas será considerada a última inscrição realizada pelo mesmo candidato dentro do período de inscrição, inclusive nos casos em que tenha ocorrido por meio de endereços eletrônicos diferentes, caso se comprove tratar-se do mesmo indivíduo.
- 21. É obrigação do candidato realizar a verificação dos dados enviados para inscrição.

#### **2) CANDIDATOS OPTANTES INDÍGENAS**

1. Candidatos optantes indígenas poderão optar pela inscrição por meio de Formulário Google ou por e-mail. Candidatos indígenas que optarem por inscrição por e-mail deverão preencher e assinar o formulário de inscrição no ANEXO 3 deste edital, anexando-o, juntamente com toda a documentação necessária, ao e-mail de inscrição, conforme instruções no Edital.

e-mail[: ppgas@mn.ufrj.br](mailto:ppgas@mn.ufrj.br)

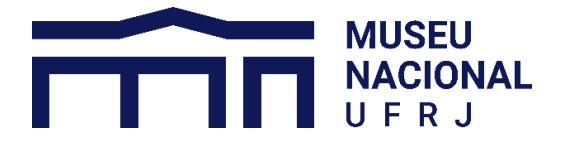

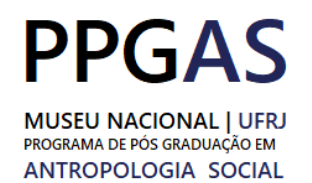

- 2. Haverá um formulário Google exclusivo para a inscrição ao Processo Seletivo Mestrado Indígenas 2023 para candidatos optantes indígenas e optantes indígenas PCD.
- 3. Haverá um formulário Google exclusivo para a inscrição ao Processo Seletivo Doutorado Indígenas 2023 para candidatos optantes indígenas e optantes indígenas PCD.
- 4. Os links para acesso aos formulários de inscrição serão disponibilizados no site do Programa no dia de início das inscrições.
- 5. É necessário que o candidato possua uma conta Google ou Gmail para ter acesso às inscrições por meio do Formulário Google.
- 6. Após acessar o Formulário de inscrição, o candidato poderá inserir, no devido campo, o endereço de e-mail de sua preferência. Não é necessário ser o mesmo endereço de e-mail a que se refere o item 5.
- 7. O candidato deverá preencher seus dados corretamente nos campos correspondentes. Dados preenchidos incorretamente ou fora dos campos correspondentes poderão comprometer a efetivação da inscrição.
- 8. O formulário de inscrição Google exigirão *upload* dos documentos exigidos para a inscrição. O candidato deve anexar os arquivos nos seus devidos campos.
- 9. Os arquivos a serem anexados devem, preferencialmente, ser escaneados e digitalizados, obrigatoriamente em PDF. Poderão ser aceitas imagens obtidas a partir de fotos de celulares, desde que convertidas para PDF. Não serão aceitos arquivos em baixa resolução.
- 10. Para que sejam considerados pela Banca, os arquivos não podem estar danificados e precisam estar livres de vírus.
- 11. Os arquivos a serem anexados devem ser em formato PDF e não podem ter tamanho superior a 100 (cem) Megabytes. Uma exceção é o campo para anexos referentes a documentos de conexão com comunidade indígena; neste campo não há restrição quanto ao formato do arquivo, sendo apenas limitado a 5 (cinco) arquivos por candidato e tamanho máximo de 1 (um) Gigabyte por candidato.
- 22. No formulário de inscrição para o Processo Seletivo Doutorado Indígenas 2023, podem ser anexados trabalhos publicados, em "Outras Publicações", limitado até 5 (cinco) arquivos em PDF e 1 (um) Gigabyte por candidato.
- 12. Todos os arquivos anexados devem ser nomeados conforme regras de nomeação no ANEXO 5.
- 13. Para realizar conversão de arquivos em outros formatos para o formato PDF, indicamos o site [https://www.ilovepdf.com/pt.](https://www.ilovepdf.com/pt)
- 14. Podem ser aceitos como documento de identificação:
	- I. Cédula de identidade expedida por Secretaria de Segurança Pública ou seu Instituto de Identificação;
	- **PROGRAMA DE PÓS-GRADUAÇÃO EM ANTROPOLOGIA SOCIAL** UNIVERSIDADE FEDERAL DO RIO DE JANEIRO II. Carteira funcional expedida por órgão público, reconhecida por lei federal como documento de identidade válido em todo território nacional;

e-mail[: ppgas@mn.ufrj.br](mailto:ppgas@mn.ufrj.br)

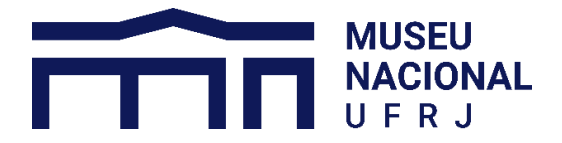

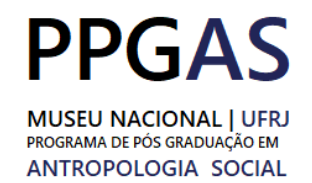

- III. Carteira nacional de habilitação expedida pelo DETRAN, desde que esteja válida durante o processo seletivo;
- IV. Carteira de identidade expedida por órgão fiscalizador do exercício de profissão regulamentada por lei, desde que esteja válida durante o processo seletivo;
- V. Carteira de trabalho e previdência social-CTPS.
- 15. Na Seção Política de Ação Afirmativa, o candidato deverá declarar-se *Optante Indígena,* de forma a optar pelas vagas reservadas a candidatos indígenas. O candidato optante indígena que é PCD deve marcar as duas opções.
- 16. Na Seção de Necessidades Especiais do formulário o candidato deverá descrever toda e qualquer necessidade especial que possua para a realização de qualquer etapa do Processo Seletivo. Nestes casos, a Coordenação do Programa entrará em contato com o candidato visando providenciar as condições necessárias para sua participação.
- 17. O candidato deverá clicar em "ENVIAR" para completar sua inscrição. O candidato receberá um e-mail automático de recibo da inscrição, não devendo responder a ele.
- 18. O candidato poderá realizar mais de uma inscrição, caso julgue que realizou o preenchimento incorreto de algum item do formulário de inscrições Google.
- 19. Apenas será considerada a última inscrição realizada pelo mesmo candidato dentro do período de inscrição, inclusive nos casos em que tenha ocorrido por meio de endereços eletrônicos diferentes, caso se comprove tratar-se do mesmo indivíduo.
- 20. É obrigação do candidato realizar a verificação dos dados enviados para inscrição.

# **INSTRUÇÕES PARA PROVA ESCRITA (FASE 1) E PROVA DE LÍNGUA ESTRANGEIRA (FASE 3) – NÃO OPTANTES, OPTANTES NEGROS E OPTANTES PCD**

- 1. As Provas das fases 1 e 3 para não optantes, optantes negros e optantes PCD (exceto se forem indígenas) serão realizadas por meio de formulário Google.
- 2. O candidato apto a realizar essas fases receberá por e-mail o link para acesso ao formulário das provas em dia e horário conforme calendário, no ANEXO 1 do Edital.
- 3. É necessário que o candidato possua uma conta de e-mail Google ou Gmail para ter acesso ao Formulário.
- 4. Após acessar o Formulário de prova, o candidato deverá inserir, no devido campo, o mesmo endereço de e-mail informado durante a inscrição.
- 5. O candidato deverá preencher os campos com endereço de e-mail, nome completo, CPF, Código de identificação e Código de Prova. Esses dados serão mantidos separados dos arquivos de respostas, e a banca somente terá acesso aos dados de identificação após correção das provas, conforme Edital.

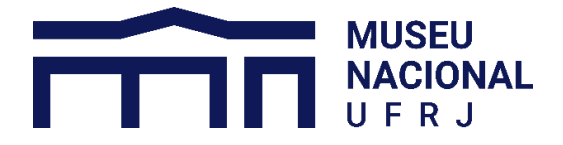

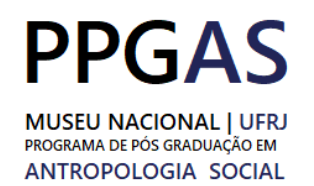

- 6. O candidato deverá preparar os arquivos de respostas, conforme instruções no Edital, e realizar o *upload* nos campos apropriados no formulário Google. Os arquivos deverão estar em formato PDF.
- 7. Todos os arquivos anexados devem ser nomeados conforme regras de nomeação no ANEXO 5.
- 8. O conjunto dos arquivos anexados comporão a Folha Resposta de cada candidato.
- 9. Ao enviar o formulário, o candidato declara que os arquivos anexados são exclusivamente de sua autoria.
- 10. O candidato deverá clicar em "ENVIAR" para completar o envio da prova. O candidato receberá um e-mail automático de recibo do envio da prova, não devendo responder a ele.
- 11. O candidato poderá realizar mais de um envio no prazo indicado, caso julgue que realizou o preenchimento incorreto de algum item do formulário de prova do Google.
- 12. Apenas será considerado válido o último envio realizado dentro do período de prova.
- 13. Apenas será considerado válido envios de prova realizados pelo e-mail informado no formulário de inscrição e no prazo.
- 14. É obrigação do candidato realizar a verificação dos dados enviados no formulário de prova.

e-mail[: ppgas@mn.ufrj.br](mailto:ppgas@mn.ufrj.br)